# Solucione problemas do código de erro HTTP 500 ao acessar a pasta do ponto de entrada na configuração da Web ECE  $\overline{\phantom{a}}$

## **Contents**

**Introduction Prerequisites Requirements** Componentes Utilizados Problema: Código de erro 500 ao acessar os pontos de entrada do bate-papo Solução

### Introduction

Este documento descreve um problema em que a página da Web Pontos de entrada de batepapo e e-mail da Cisco (ECE) resulta em erro, "Código de erro HTTP 500. Faça logoff e login novamente para continuar."

## **Prerequisites**

### **Requirements**

A Cisco recomenda que você tenha conhecimento destes tópicos:

● Cisco ECE

### Componentes Utilizados

As informações neste documento são baseadas no ECE 12.0.1 ES3 ET1&2 com 1500 implantação de agente e 30 servidores.

The information in this document was created from the devices in a specific lab environment. All of the devices used in this document started with a cleared (default) configuration. Se a rede estiver ativa, certifique-se de que você entenda o impacto potencial de qualquer comando.

## Problema: Código de erro 500 ao acessar os pontos de entrada do bate-papo

Quando você tenta acessar Departamentos >> Serviço > Bate-papo >> Pontos de Entrada na página da Web do ECE, ela exibe uma mensagem de erro:

There was a problem processing your request. The request failed with HTTP error code 500. Please logout and login again to continue further.

```
Support Information:
URL:
https://<FQDN/>system/web/view/platform/admin/../../../controller/live/admin/entrypoint/getallen
trypoints.jsp
HTTP Code:500
Session:
Time:
A https://
                                                           gin/top.jsp?partitionId=1&isAspectUser=false&locale=&localLogin=false&mainConsole=1
                                              \alphaG즚.
  Administration
  Tree: Administration
                                                                              List: Entry Points
   \circ \times c4 0 × C Entry Points On Entry Points Off
  - Administration
                                                                                   Name -
                                                                                                                                                                                                    Description
    Partition: default
                                                                               Departments
                                                                                                                                                                                                    Departments
   Departments
                                                                               Partition: default
                                                                                                                                                                                                    Partition Resources
     4.2. Service
        D Calendar
        \triangleq \sqrt{2} Chat
           D Entry Points
           Messaging Adapters
        D Classification
         Continentes
        \triangleright \boxtimes Email
                                                                                                                   The Enterprise Chat & Email Message
                                                                                                                                                                                                 \timesD Integration
                                                                                                                   https:/
                                                                                                                                                                                                  Ä
        \triangleright \Box Macros
                                                                                                                                                       eb/view/platform/admin/list.isp
        D Security
        DE Settings
       D User
                                                                                                                        There was a problem processing your request. The request failed with HTTP error code 500. Please logout and login again to continue further.
       Morkflow
                                                                                                                             Support information:
                                                                                                                             URL:https://
                                                                                                                                                   system/web/view/platform/admin/../../../con
                                                                                                                              troller/live/admin/entrypoint/getallentrypoints.jsp
                                                                               General
                                                                                                                             HTTP Code: 500
                                                                                    Nam
                                                                                                                             Time: Thu May 21 15:03:58 MST 2020
                                                                                    Name
                                                                                   Descrip
                                                                                                                       Log Out Now
```
Essa foi uma nova instalação e somente alguns servidores Web tiveram esse problema. Além disso, somente esta seção mostra um erro.

### Solução

O arquivo getallentrypoints.jsp foi chamado para exibir a página.

Teste em outro servidor Web para ver se a página de pontos de entrada funcionou corretamente.

#### Local do arquivo:

C:\Cisco\jetty\work\12.0.1.3\eService.war\webapp\web\controller\live\admin\entrypoint

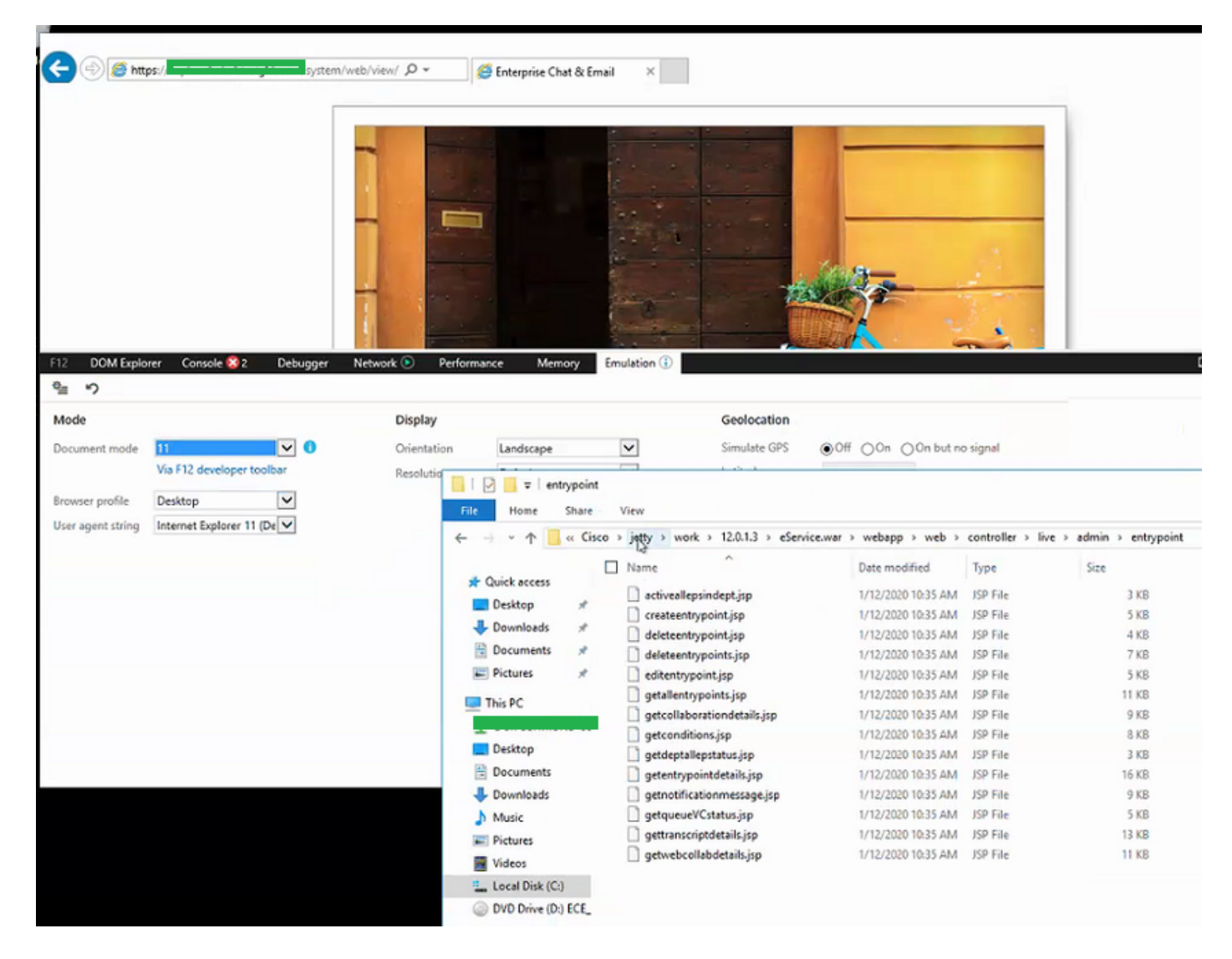

#### Etapas para resolver o problema:

Etapa 1. Parar o serviço da Cisco

Etapa 2. Verifique se todos os processos Java foram interrompidos no Gerenciador de Tarefas. Caso contrário, termine-os manualmente.

Etapa 3. Renomear pasta do jetty para jetty\_old. Fazer backup da pasta original.

Etapa 4. Iniciar o serviço da Cisco

Etapa 5. Aguarde até que todos os processos java sejam iniciados novamente. Isso pode levar algum tempo.

Após as etapas seguidas, o problema foi resolvido com êxito.